# searching:

- Don't use too many words if you aren't finding what you're looking for, try taking a few words out of your search.
- Don't use too few words if you're looking for a one word title, give the search more info. Searching "help" will get you a mess of results. Searching "The Help" will get the movie and book to float to the top.
- Hyphens can be tricky if a word is hyphenated and you leave the hyphen out with no space, your result may come up empty. Searching "the halfblood prince" returns no results, while "half-blood prince" or "half blood prince" will work.
- Punctuation is hit and miss searching
  "Mr Poppers penguin" should get you the same results as "Mr. Popper's Penguins".
- You can browse using the advanced search without entering any search terms. Try checking DVD, switching it to your library and sorting by Acquisition Date: Newest First to see the most recent DVDs added to your library's collection.
- Misspelled words can throw off results
  make sure you spelled it right!

# quick tips:

### renewing items

Look for this on "My Summary" after logging in. Click Renew for <u>a single</u> item, or use these links for multiple items.

Renew(1 of 1 renewals remaining)

Renew

→ ✓ Renew selected 🧠 Renew all

# placing holds

Place hold

You can place holds from the search results page or item detail page when logged in.

#### making purchase suggestions

If you're logged in, you'll see this at the bottom of each search. Click 'purchase suggestion' and fill out the form.

Not finding what you're looking for? Make a purchase suggestion

Save

#### creating lists

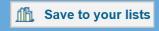

Select titles to: | Like Turtles

Add an item to your list by clicking 'Save to your lists' on the detail page or using the 'Add to:' box on search results.

SEKnFind is funded in part by an LSTA grant from the State Library of Kansas • A service of the Southeast Kansas Library System • Powered by Koha

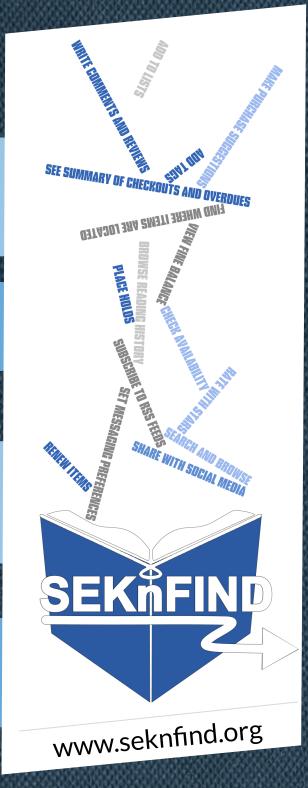

## What is **SEKnFind**?

SEKnFind is a consortium of 44 Southeast Kansas Libraries. The shared collection allows you access to over 700,000 items including books, audiobooks, DVDs and much more from across the region.

### Logging In

To log in, you will need the username and password chosen when your library card was set up. Simply visit SEKnFind.org

If you lose or forget this information, contact your library and they can reset it.

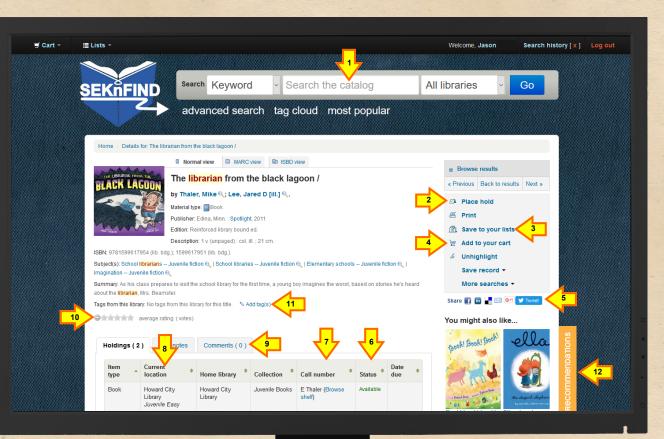

### **Additional Features**

When logged in, you can:

- Renew books
- Place holds
- View fines
- See checkouts & overdues
- Rate, tag, comment
- Make purchase suggestions
- Create lists
- Browse your checkout history
- Set messaging preferences

- 1. Search
- 2. Place hold
- 3. Save to list
- 4. Add to cart

- 5. Share with social media
- 6. Check availability
- 7. Where to find it on shelf
- 8. Location of item

- 9. Write a comment or review
- 10. Rate with stars
- 11. Add a tag
  - 12. Reading recommendations

For more information or assistance with any of these features, please contact your library.